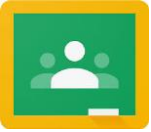

Google Classroom FAQs - 1

We have been blown away by the response to Google Classroom from KS2 and even the children have been sharing tips and hints with each other on how to use it. Older sibling have been lending a hand to help their younger brothers and sisters navigate this new platform. Thank you to everyone for their patience whilst we launch this and iron out any last minute glitches.

## **1 – How do I hand work in?**

The vast majority of questions have been about how to upload work. We are quickly finding out the best ways to do this and we'll keep refining the activities so they are easier to submit. In general, please look for the 'Turn it' or 'Hand in' option. *Attached to the ParentMail will be a guide sheet for uploading work on a standard PC device running MS Windows.*

*Some families have found that downloading the Google Classroom app has made uploading content much easier.* 

### **2 – Are we having live lessons?**

There is no evidence to suggest that learning is any better with live lessons. It does allow for feedback but the benefits of video lessons mean they can be watched at any time and allow for children to re-watch, pause and restart.

Live lessons also create restrictions on time, e.g. children will have to have their device logged on at specific times (which is not always possible). For some younger children there maybe technical aspects that make this difficult to implement. Additional to this there are safeguarding implications.

However, we plan very soon to begin exploring this facility with a live 'playtime' which is led by the Class teacher and is a chance to socialise, share a story, carry out some PSHE or a class game. This is likely to be set up over lunchtime so parents working from home can lend their devices.

#### **3 – This file doesn't work ?**

In the majority of cases… this is down to user error. If the video doesn't play or you can't hear the audio then potentially the issue is connected to your device. We know this because other children can access the video or it does have sound. If you cannot access it let the teacher know, they may not be able to solve it, but at least they will be able to note why they haven't received feedback from your child.

#### **4 – Can I have the class code?**

Some people have needed the class code to access their child class (this has not been the case for everyone). The year group codes are listed on the next page if you need them.

#### **5 – It says 'You do not have access to see this file'?**

We are currently investigating this. Similar to files not working, this also appears to be happening to some children and not others and so may be again device specific. It may also be because another Gmail account is logged into the browser.

#### **6 – My child doesn't understand the question or the activity?**

No problem. Just like they would in class. Ask the teacher.

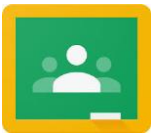

Google Classroom FAQs

### **7 – How do I provide feedback on the Remote Learning Offer?**

Please contact Mrs Rogers using the **[learning@rushmerehall.org.uk](mailto:learning@rushmerehall.org.uk)** email address.

### **8 – My child completed a Google Form and because they didn't include a capital letter it has been marked as wrong?**

When we pre-input the answers into a Google form, it only answers your child's response as correct if it completely matches the answer we have given. We are looking at ways round this… but it does act as a reminder to put capital letters in the correct places.

#### **9 – Can we still use Class Dojo?**

For the next week or so, you can use Dojo if you need to contact your child's class teacher. However, no additional content will be added to this platform. You can use Google Classroom to message your child's teacher. As a parent, you email through using your child's messaging (please indicate that you are the parent).

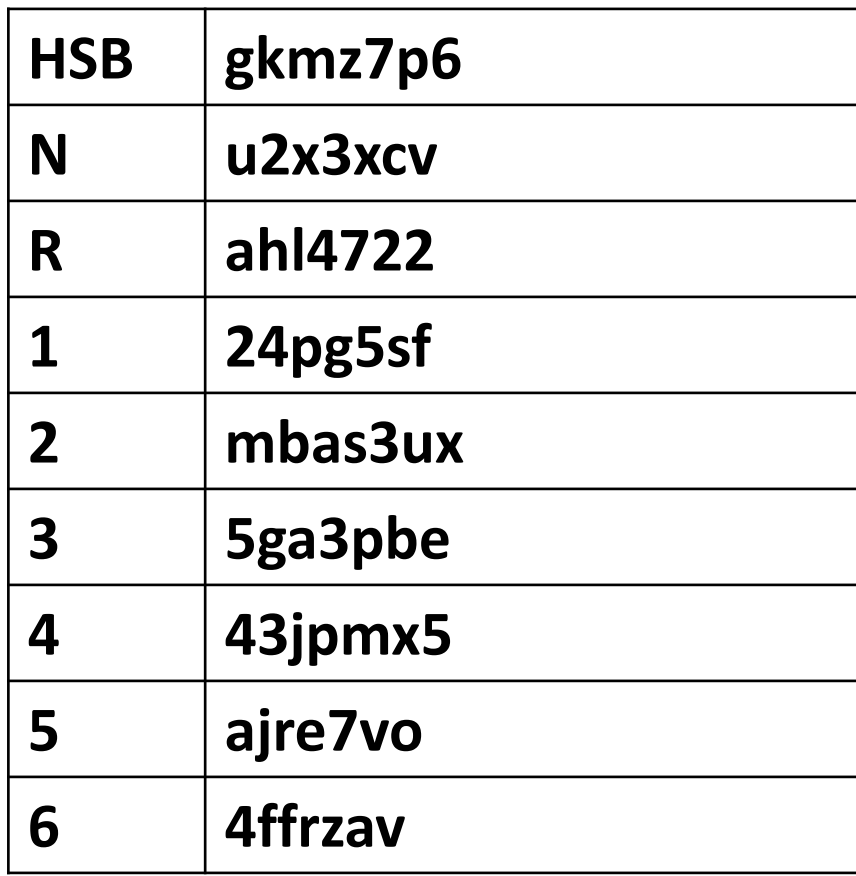

# **Class Codes**